Computer Recs

# **Student Computer Hardware/Software Recommendations**

UAM IT has comprised our recommendations below for the best computer to accommodate students during their time at UAM. Depending on your major, you may need increase your hard drive, processor, or RAM.

#### **\*\*PLEASE NOTE\*\***

The information provided below is our recommendation and not required. As technology advances, so do computers. We want the computer that you select to provide adequate support. If you want your computer to last more than 1-2 years, then it is recommended that you not go below the minimum recommendation. If you decide to select a computer with a hard drive, processor, and/or RAM below the minimum recommendations, then you could have trouble with computer functioning properly including efficiency and speed. You can prevent some functionality issues by saving to a portable device instead such as a USB Drive or portable Hard Drive.

\*\*Going below recommendations could result in computer needing replaced before end of academic career\*\*

### There are computer discounts available through Dell UAM Students and faculty/staff at: www.Dell.com/DellU/UAMONT

## Hard Drive (two types)

<u>Solid State Drive</u> is a better drive Minimum: 256 GB Solid State Drive (SSD) Preferred: 512 GB Solid State Drive

> <u>SATA Drive</u> Minimum: 512 GB SATA Drive Preferred: 1 TB SATA Drive

#### Processor

Minimum: Intel i7 (wouldn't go below Intel i5) Preferred: Intel i9

#### RAM

Minimum: 8 GB Preferred: 16 GB

For more information contact: Office of Information Technology Office: Student Success Center 207 • Phone: 870-460-1036 • E-Mail: UAM-ITHelp@uamont.edu

-ree Software

## **INSTALL OFFICE 365 For FREE!**

As a UAM Student, you have the opportunity to download Office 365 including but not limited to Excel, Outlook, Power-Point, and Word with your uamont.edu account credentials.

All UAM students have the option to load Microsoft software on 5 personal machines for school-related activities.

# It's easy! Here's how:

**Step 1:** Open up an Internet browser on your computer (Google Chrome is recommended) and go to www.ua-mont.edu.

**Step 2**: On the UAM website, click on the myUAM portal link in the top right-hand side of the page.

**Step 3:** Enter your UAM E-Mail address on the Microsoft screen. For example: abc123456@uamont.edu. Click next.

**Step 4:** Enter your UAM password on the Microsoft screen. For example: Um123456. Click Sign In.

**Step 5:** You will now be prompted to verify your identity with Multifactor Authentication (MFA).

**Step 6:** Once you are verified your MFA, you will see a screen that asks you to Stay signed it? If you are on your personal computer, click YES. If you are on a public or borrowed computer, click NO.

**Step 7:** You should now be successfully logged into you myUAM portal account.

**Step 8:** In the top left part of the screen, you should see nine white dots in the grey bar next to the UAM logo. Click on the nine white dots to open a new menu.

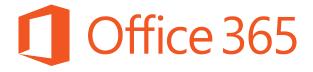

**Step 9:** Click on the small "->" icon to access your Microsoft 365 account.

**Step 10:** You will be brought to a new screen for Microsoft.

**Step 11:** In the top right-hand part of the screen, you should see a button titled Install Apps. Click on this drop-down menu to open new menu.

**Step 12:** Inside the drop-down menu, click on the option that reads Microsoft 365 apps.

**Step 13:** The install for Office 365 will begin. NOTE: depending on your browser this will look different.

**Step 14:** The installation will begin downloading to your computer.

**Step 15:** You will now see an Installing Office menu on your screen.

**Step 16:** Once finished you will see a message that says Office is now installed. Click the Close icon.

**Step 17:** To find your new Microsoft products, type in the Search bar a key word to find the application. For example: Word = Microsoft Word, Power = Microsoft PowerPoint, Exec = Microsoft Excel, etc.

NOTE: make sure to click the Pin to Taskbar option first to add it to the bottom of your screen so it is easier to find on your computer.

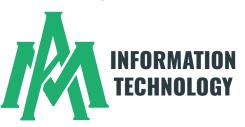

For more information contact: Office of Information Technology Office: Student Success Center 207 • Phone: 870-460-1036 • E-Mail: UAM-ITHelp@uamont.edu